## **Setting Unavailable Dates**

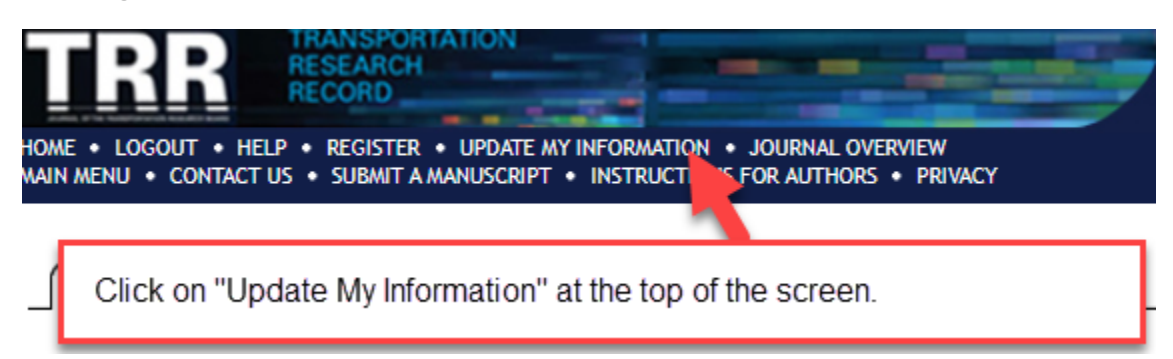

On the next screen, scroll down to "Additional Information."

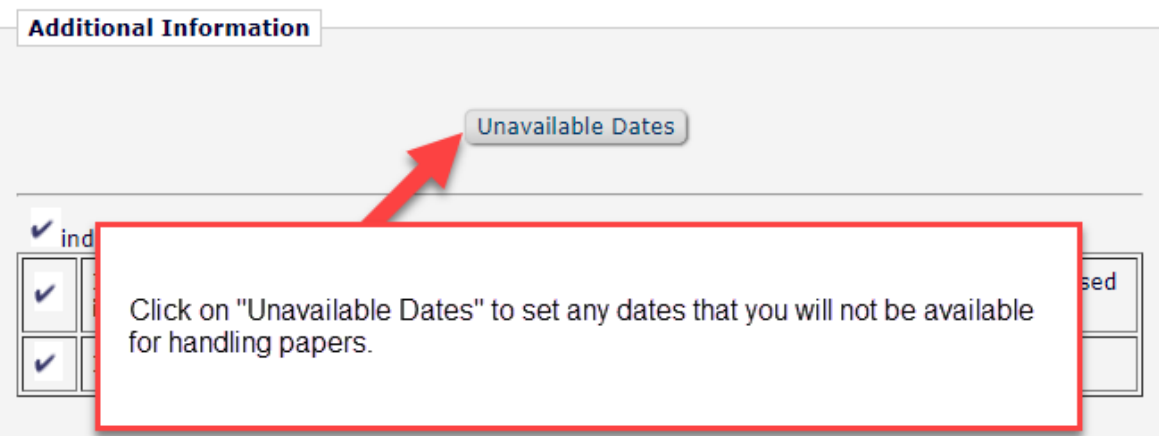

## **Edit Unavailable Dates**

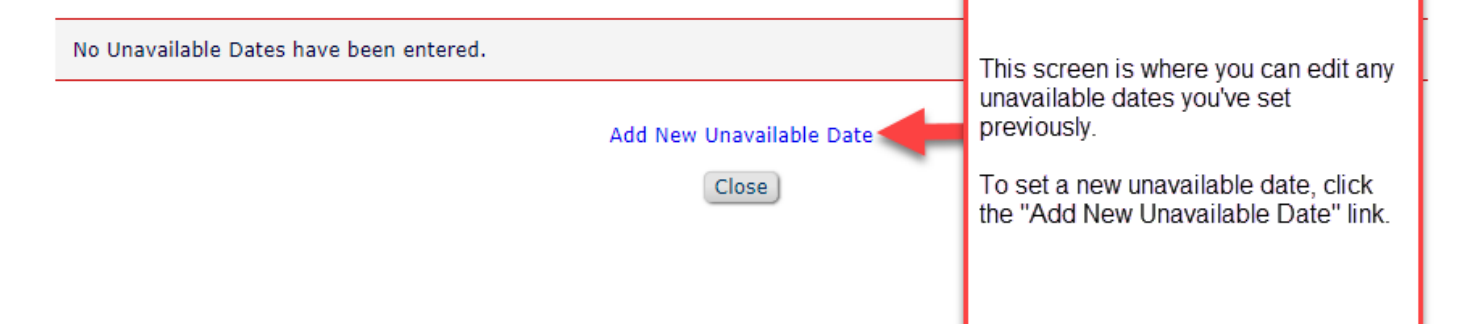

## **Add Unavailable Date**

Please enter the dates that you are unavailable. This information will be taken into consideration when your assistance is desired. You may also enter details of up to three people who the publication may contact in your absence.

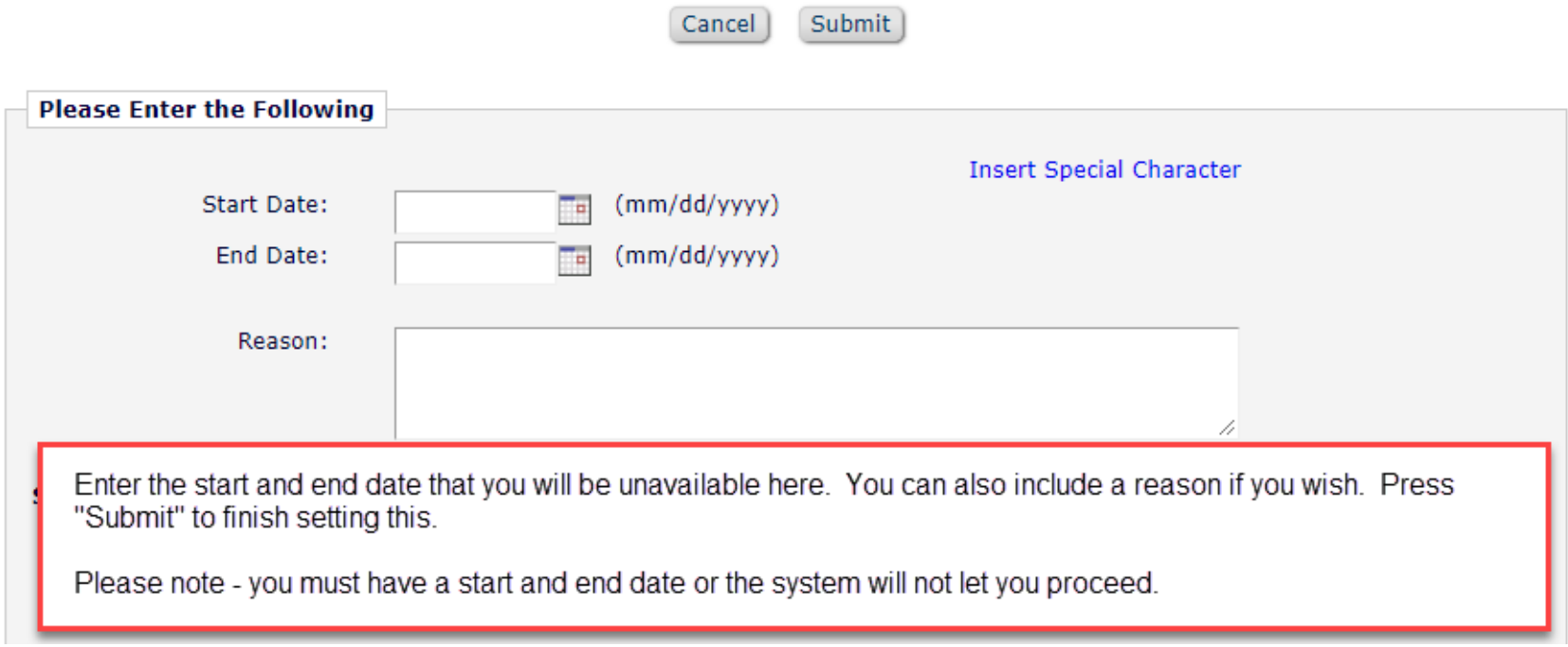

## **Edit Unavailable Dates**

1

г

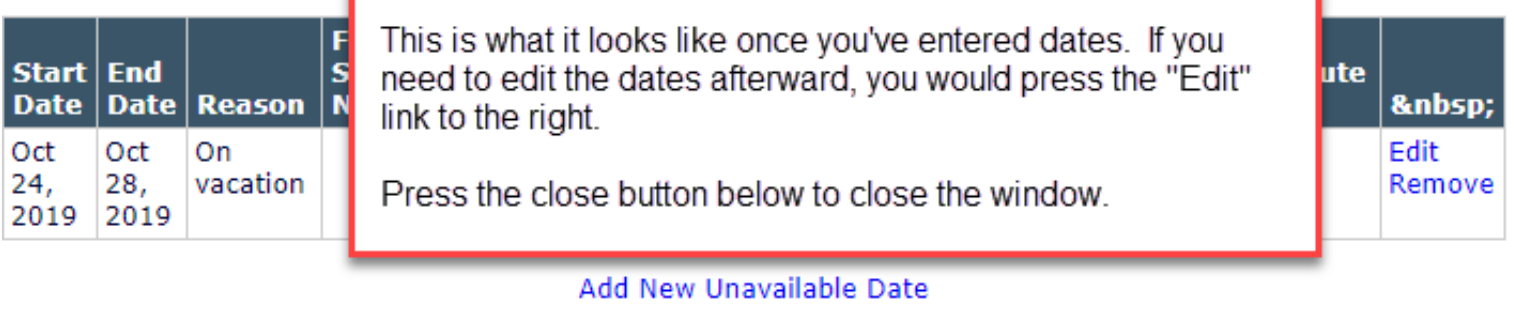

Close